# **Goal:** We want to build an autonomous vehicle (robot)

This means it will have to "think" for itself, its going to need a brain...

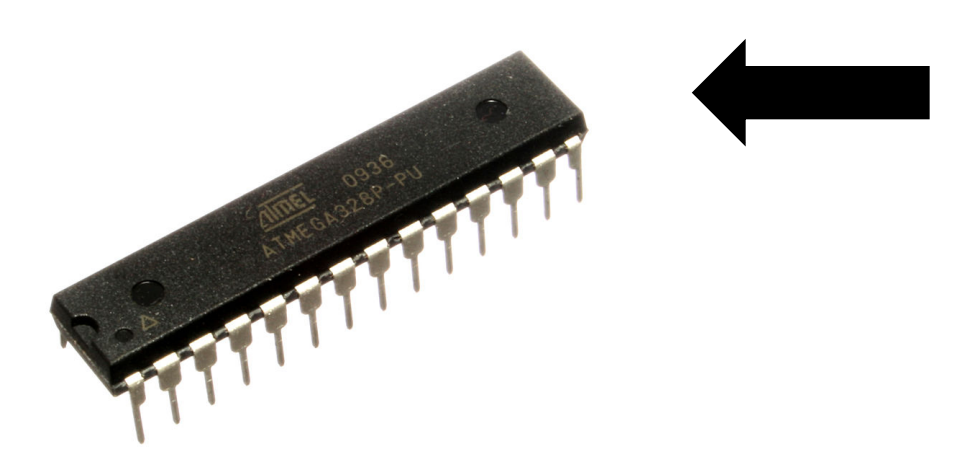

Our robot's brain will be a tiny computer called a microcontroller

Specifically an ATMEGA328

# **Goal:** We want to build an autonomous vehicle (robot)

Just a brain will not be enough, the microcontroller needs peripherals: arms, legs, eyes… a body.

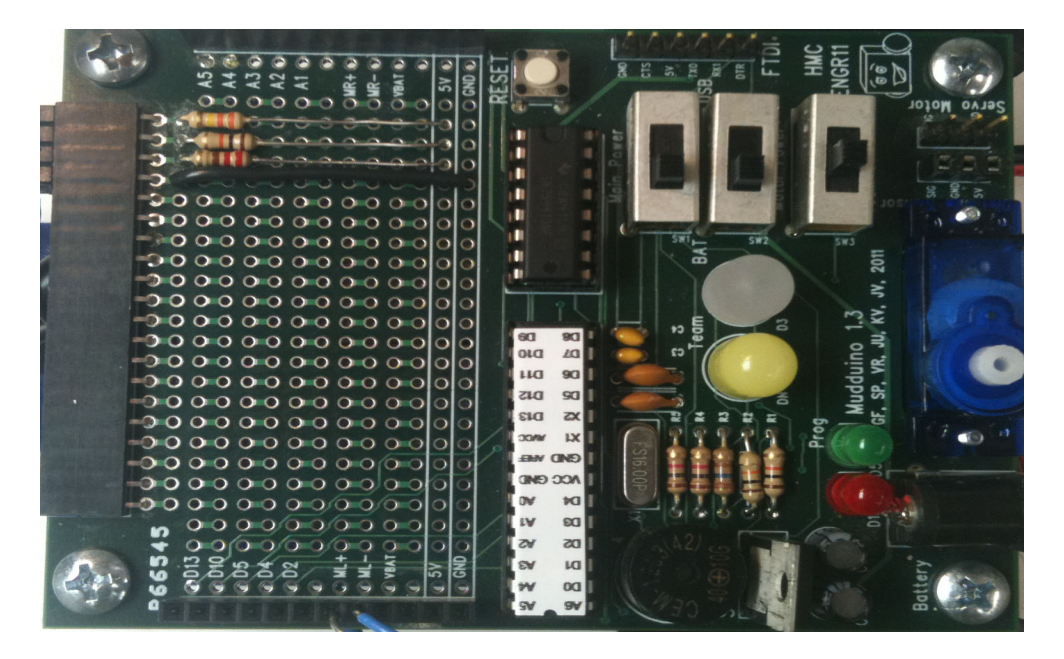

This is the PCB you will be populating in lab 1. most of the soft tissues of our robot. The bones will come in a later lab

So we have a brain and a body. But the brain does not know anything our baby robot needs to be taught what to do. That means we need to program the microcontroller... But how?

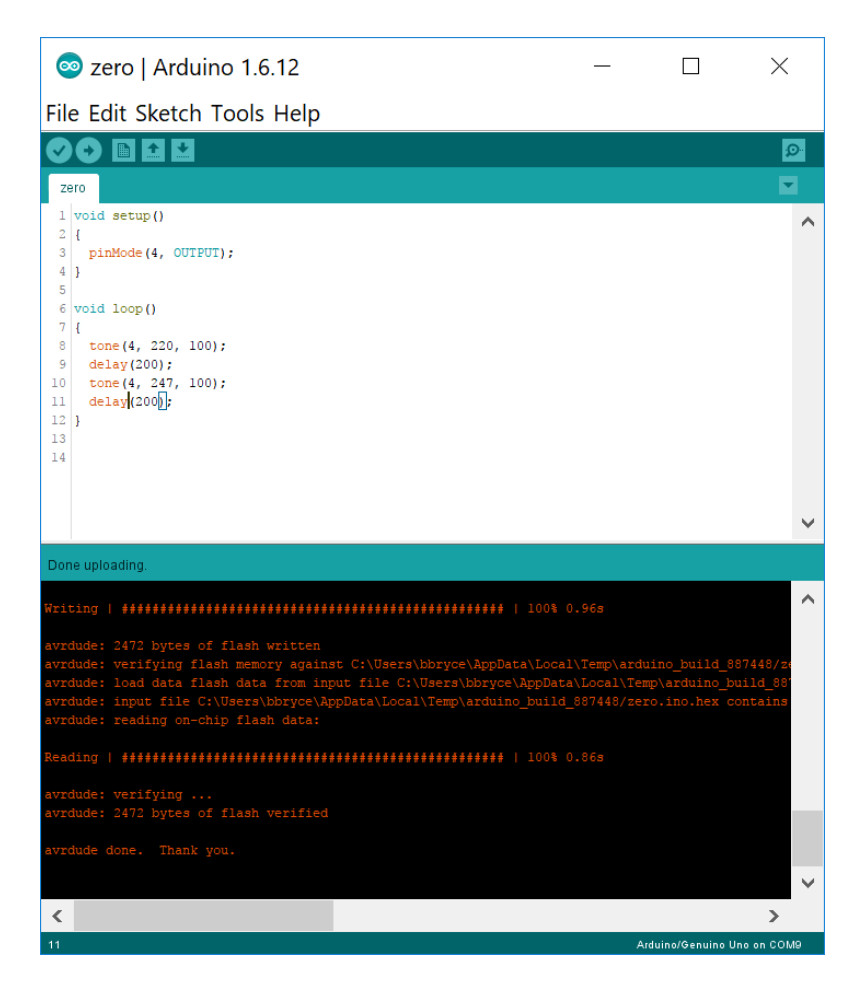

We will use the Arduino IDE and middleware. Available at: https://www.arduino.cc

## Mudduino – Overall Description

- Designed by E11 students during spring 2011 (v 1.3)
- Similar to Uno, except:
	- Uses through-hole components
		- easier to solder
		- can assemble your own board
	- Has connectors customized to robotics applications
	- Has form factor designed for your vehicle
	- Includes a blank portion add your own circuitry

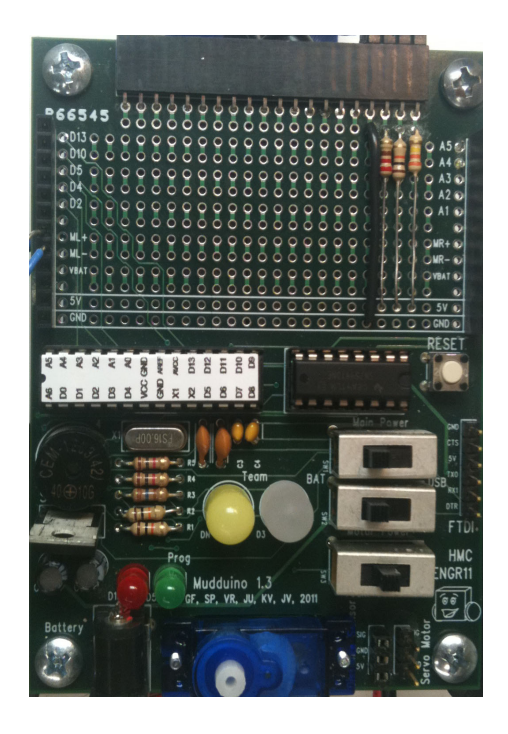

- Atmega328 microcontroller
	- 32 KB of Flash program memory, 2 KB of RAM data memory, 16 MHz
	- Runs at 16 MHz from quartz crystal
	- Has built in ADC
	- Has UART to talk serial to our computer
	- Has timers and interrupts
	- Can create pulse width modulation (PWM)
	- 8-bits
	- 1 instruction per clock AVR architecture
	- Runs at up to 5V

See the datasheet for all the goodness:

http://www.atmel.com/images/Atmel-8271-8-bit-AVR-Microcontroller-ATmega48A-48PA-88A-88PA-168A-168PA-328-328P\_datasheet\_Complete.pdf

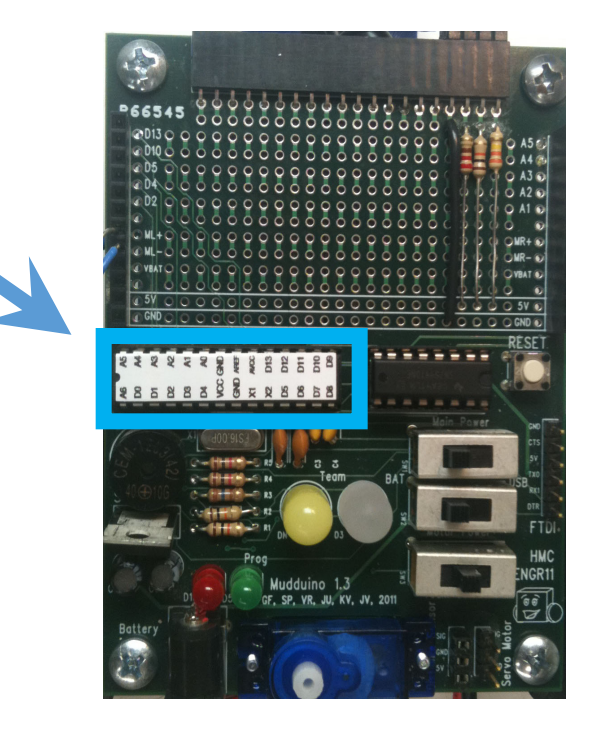

- Atmega328 microcontroller
	- 32 KB of Flash program memory, 2 KB of RAM data memory, 16 MHz
- H Bridge for driving two high-current motors

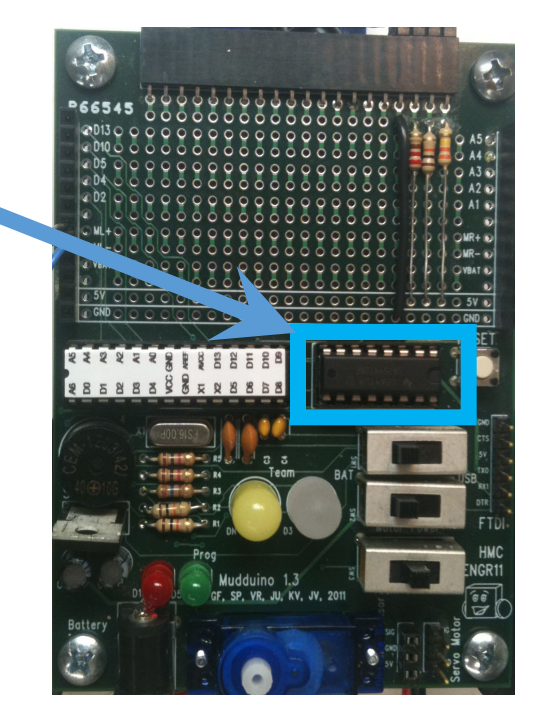

- Atmega328 microcontroller
	- 32 KB of Flash program memory, 2 KB of RAM data memory, 16 MHz
- H Bridge for driving two high-current motors
- Two indicator LEDs (red, green)

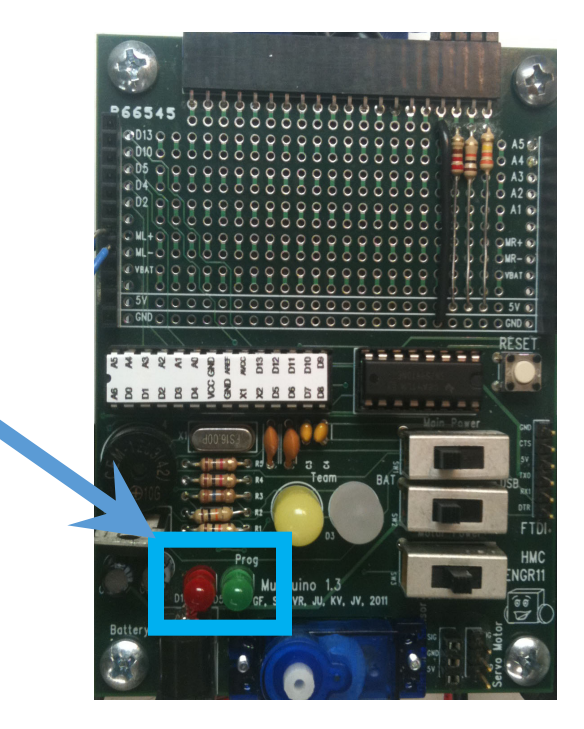

- Atmega328 microcontroller
	- 32 KB of Flash program memory, 2 KB of RAM data memory, 16 MHz
- H Bridge for driving two high-current motors
- Two indicator LEDs (red, green)
- Two team LEDs (white, green)
	- glows white (looks yellow)
	- glows green (looks white)

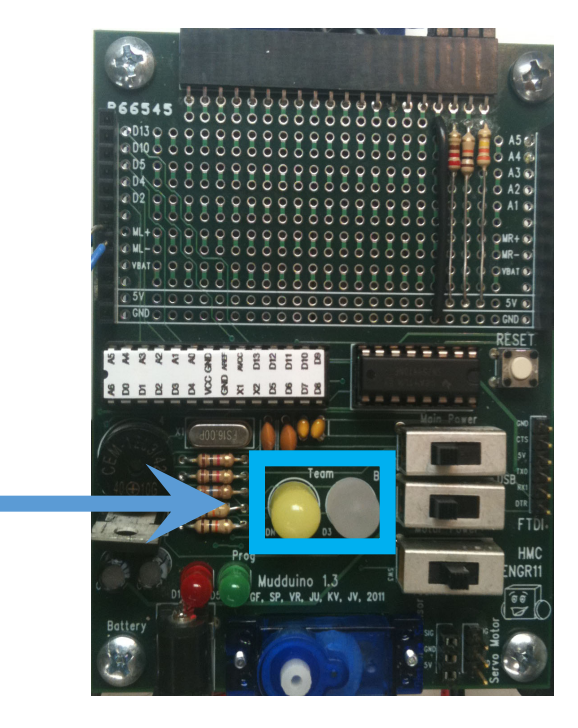

• FTDI connector to communicate with a host

(This interface talks to ATMEGA328 via the UART/serial connection and creates a USB based virtual serial port for a computer to talk to and program the microcontroller).

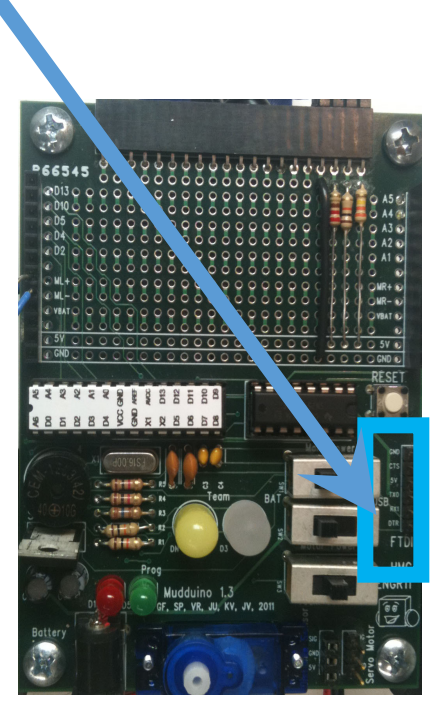

- FTDI connector to communicate with a host
- Power supply circuitry

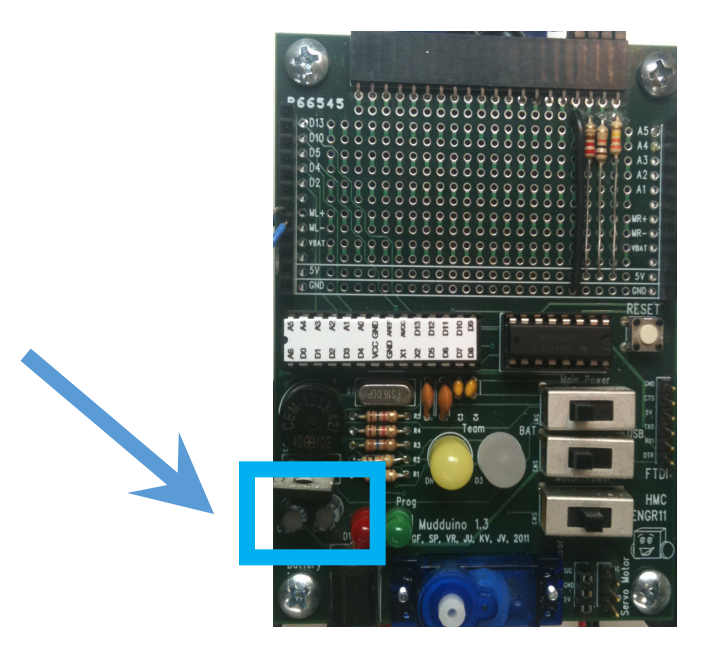

- FTDI connector to communicate with a host
- Power supply circuitry
- Battery connector for untethered operation

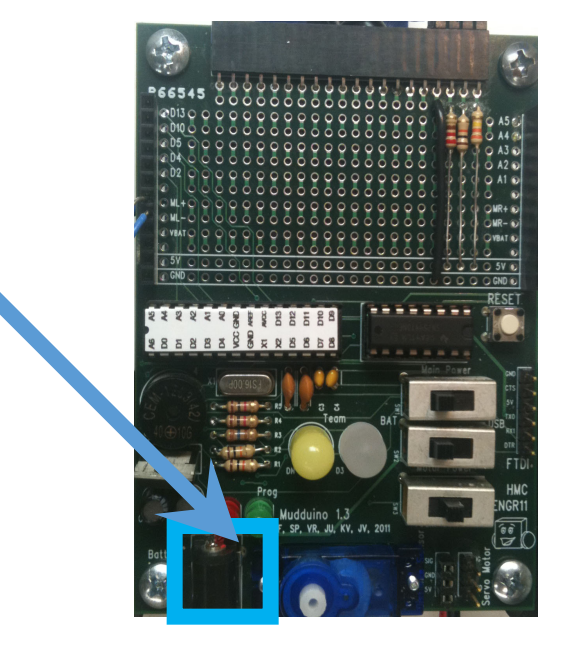

- FTDI connector to communicate with a host
- Power supply circuitry
- Battery connector for untethered operation
- Switches:

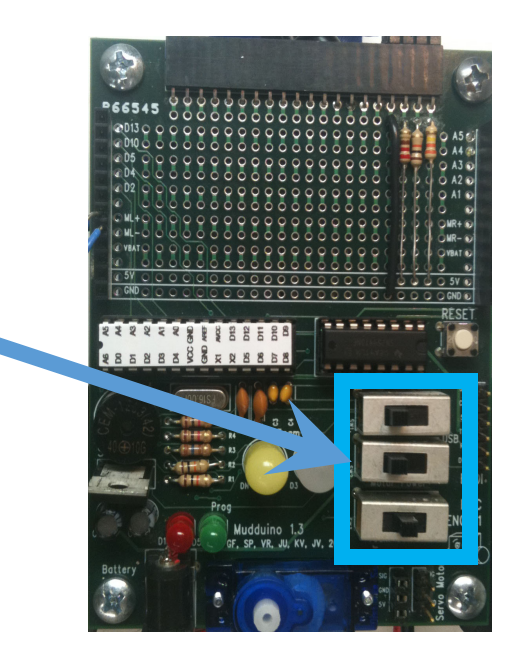

- FTDI connector to communicate with a host
- Power supply circuitry
- Battery connector for untethered operation
- Switches:
	- power (USB / BAT battery)

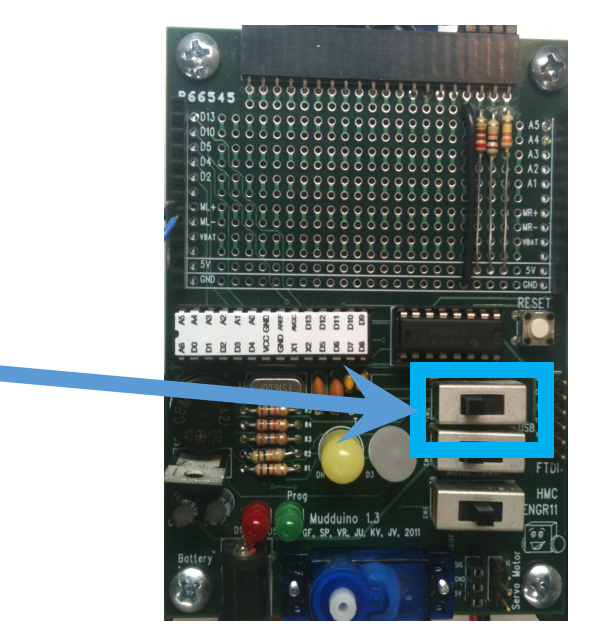

- FTDI connector to communicate with a host
- Power supply circuitry
- Battery connector for untethered operation
- Switches:
	- power (USB / BAT battery)
	- motors (on/off)

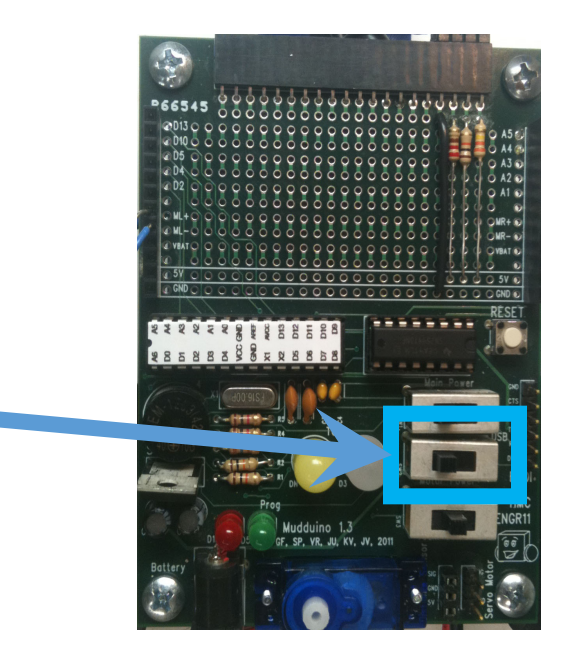

- FTDI connector to communicate with a host
- Power supply circuitry
- Battery connector for untethered operation
- Switches:
	- power (USB / BAT battery)
	- motors (on/off)
	- team (white, green)
	- Center position: no selection (careful!)

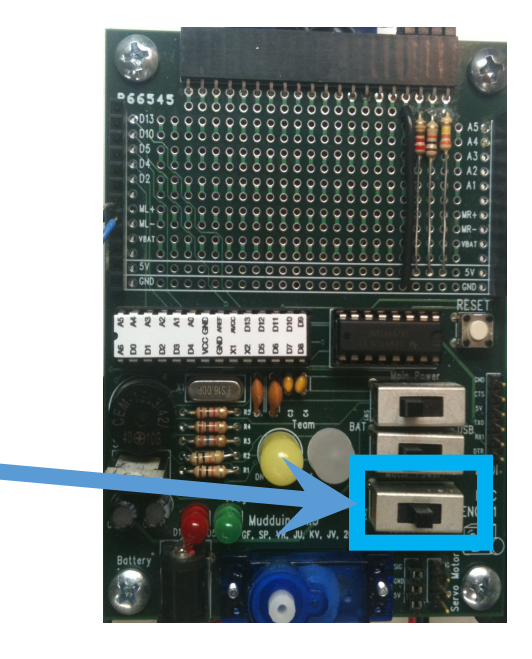

- FTDI connector to communicate with a host
- Power supply circuitry
- Battery connector for untethered operation
- Switches:
	- power (USB / BAT battery)
	- motors (on/off)
	- team (white, green)
	- Center position: no selection (careful!)
- Expansion area for soldering on custom hardware

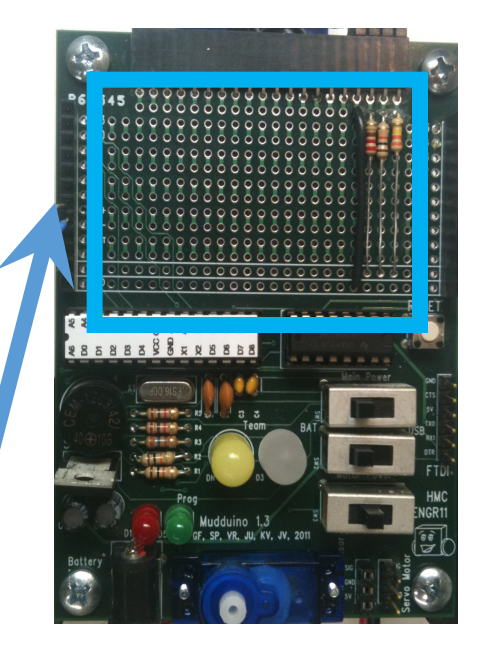

### Mudduino - more parts!

- Reset button
	- When push button, uploaded program restarts

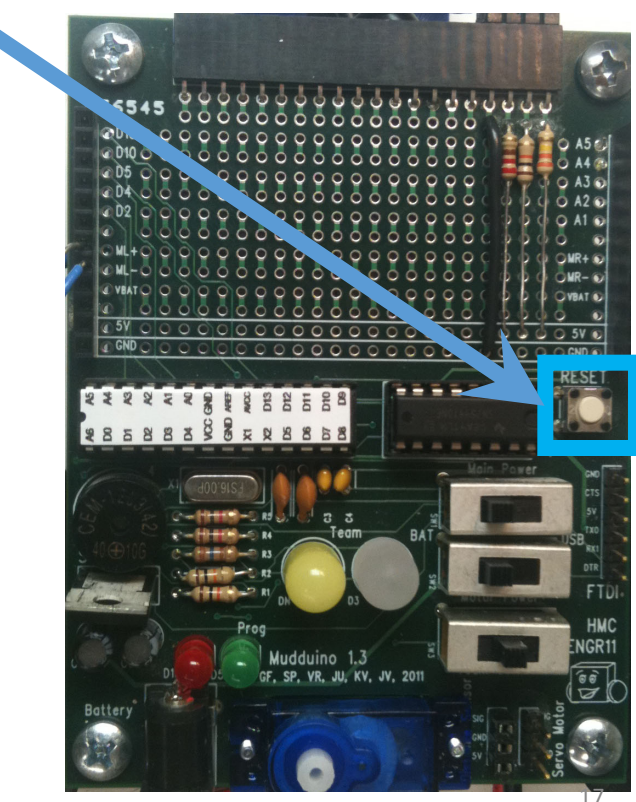

## Mudduino – more parts!

- Reset button
	- When push button, uploaded program restarts
- Clock Oscillator (16 MHz)

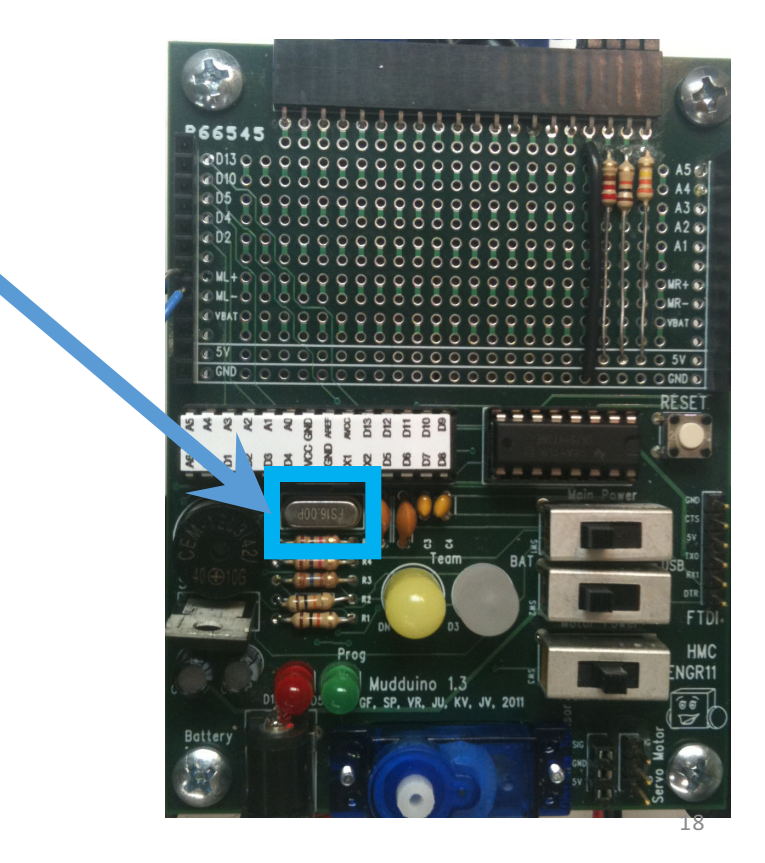

## Mudduino – more parts!

- Reset button
	- When push button, uploaded program restarts
- Clock Oscillator (16 MHz)
- Speaker (Buzzer)

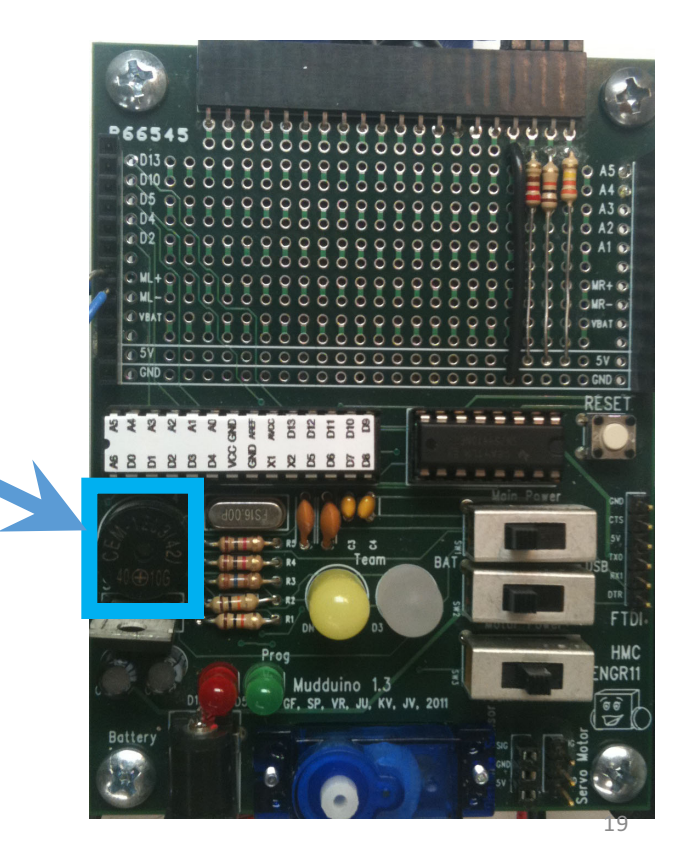

## Mudduino – more parts!

- Reset button
	- When push button, uploaded program restarts
- Clock Oscillator (16 MHz)
- Speaker (Buzzer)
- Capacitors and resistors

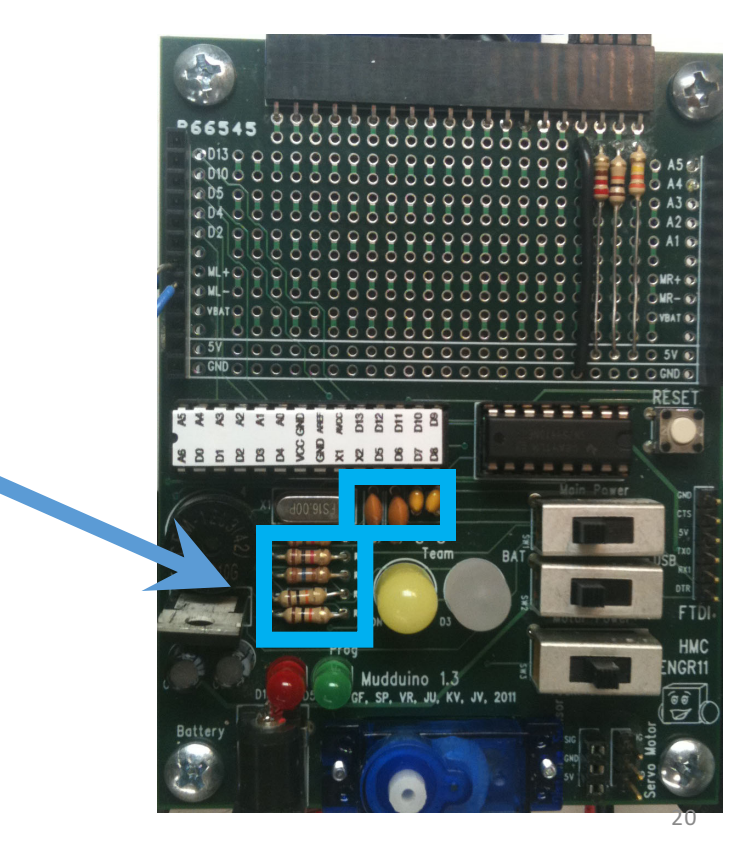

### Mudduino – FTDI connector

• Important: Make sure black wire on FTDI cable is connected to pin labeled "GND" on board header

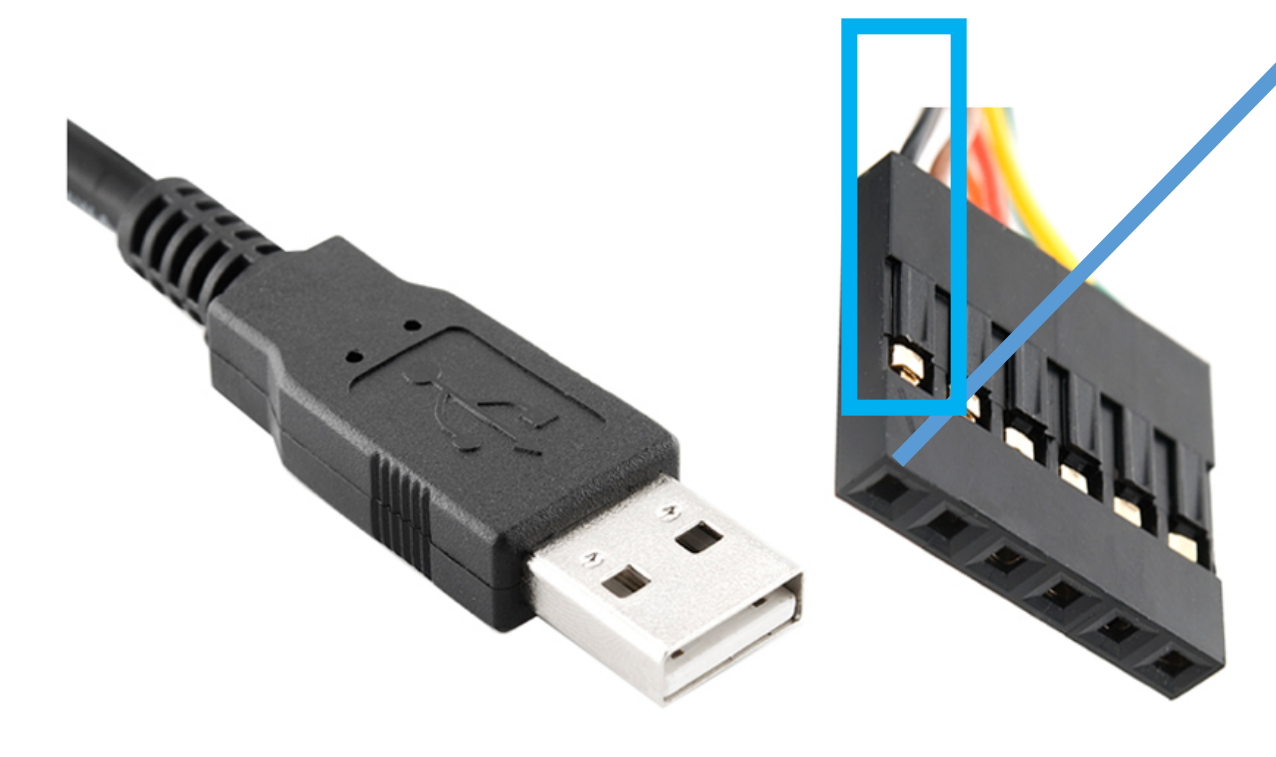

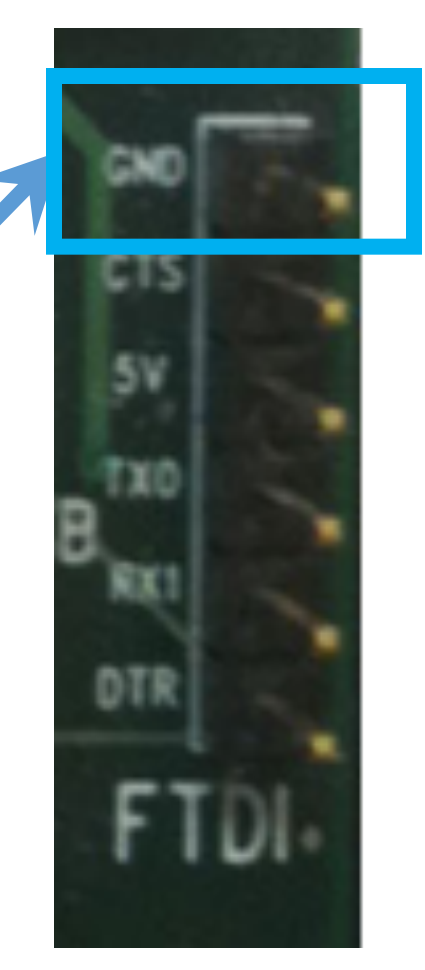

### Mudduino – Settings

- Switches:
	- Power:
		- USB
		- to the right
	- Team:
		- white or green
		- left or right
		- but not in the middle!
		- indicates board has power

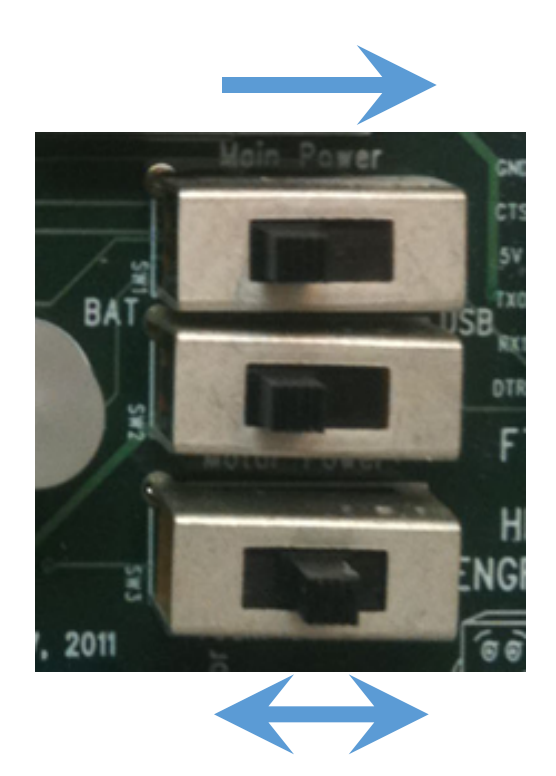

## Mudduino – Pins

- Header pins for connecting:
	- 5 digital ports
	- 5 analog ports
	- 2 motor ports
	- Sensors:
		- Distance
		- Phototransistor
		- Reflectance
	- 5 V and GND
	- 20 expansion pins

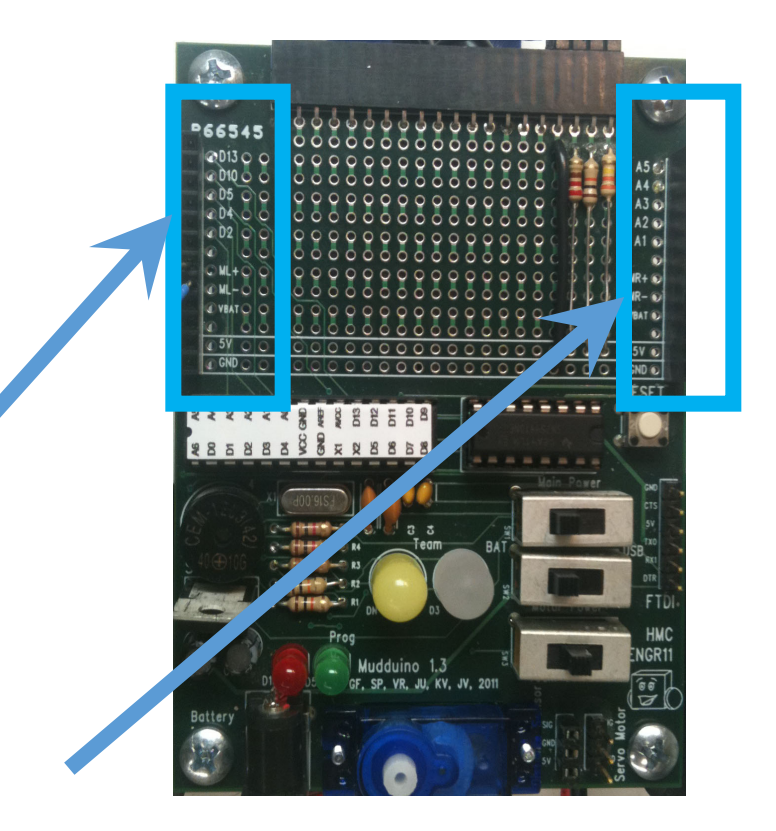

### Mudduino – Pins

- Header pins for connecting:
	- 5 digital ports
	- 5 analog ports
	- 2 motor ports
	- Sensors:
		- Distance
		- Phototransistor
		- Reflectance
	- 5 V and GND
	- 20 expansion pins

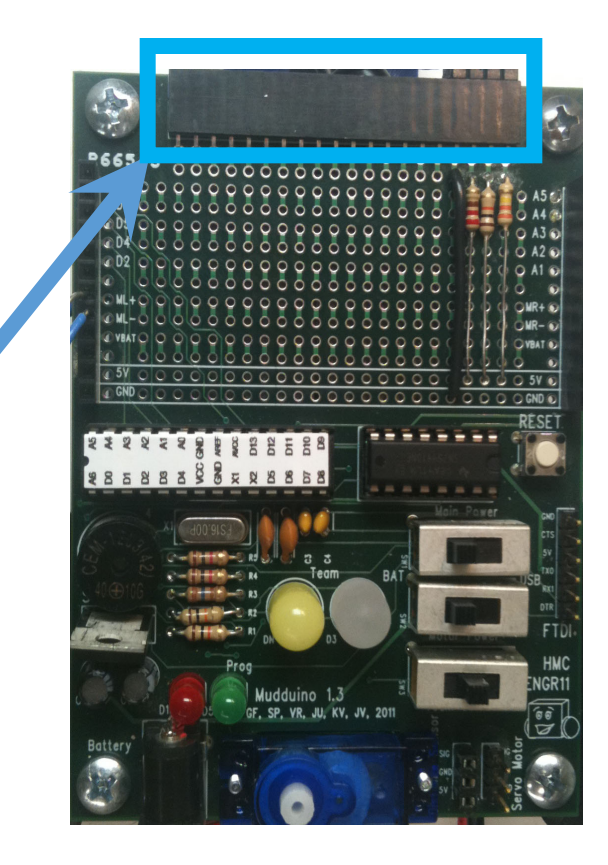

### Mudduino - Pins

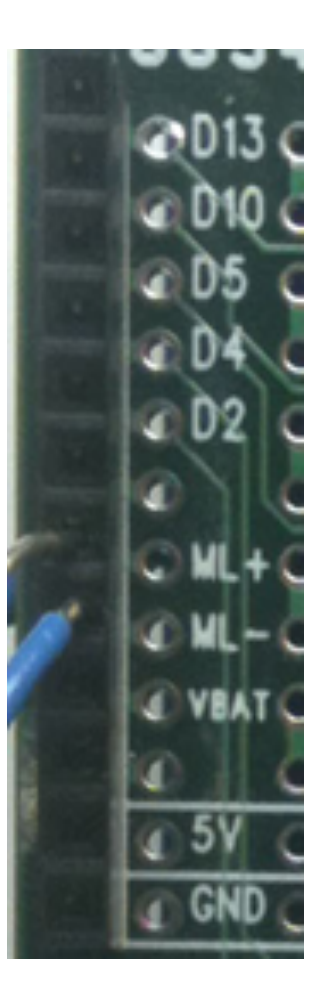

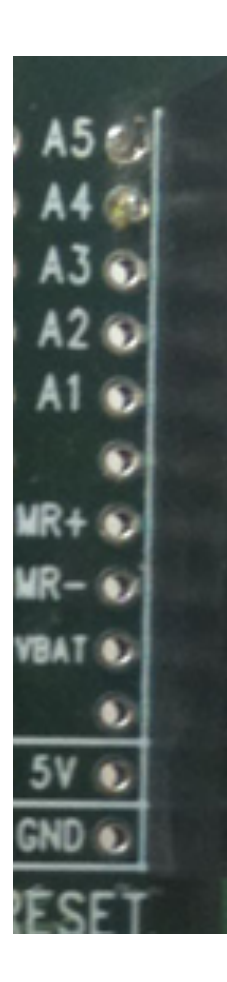

### Mudduino Pinout

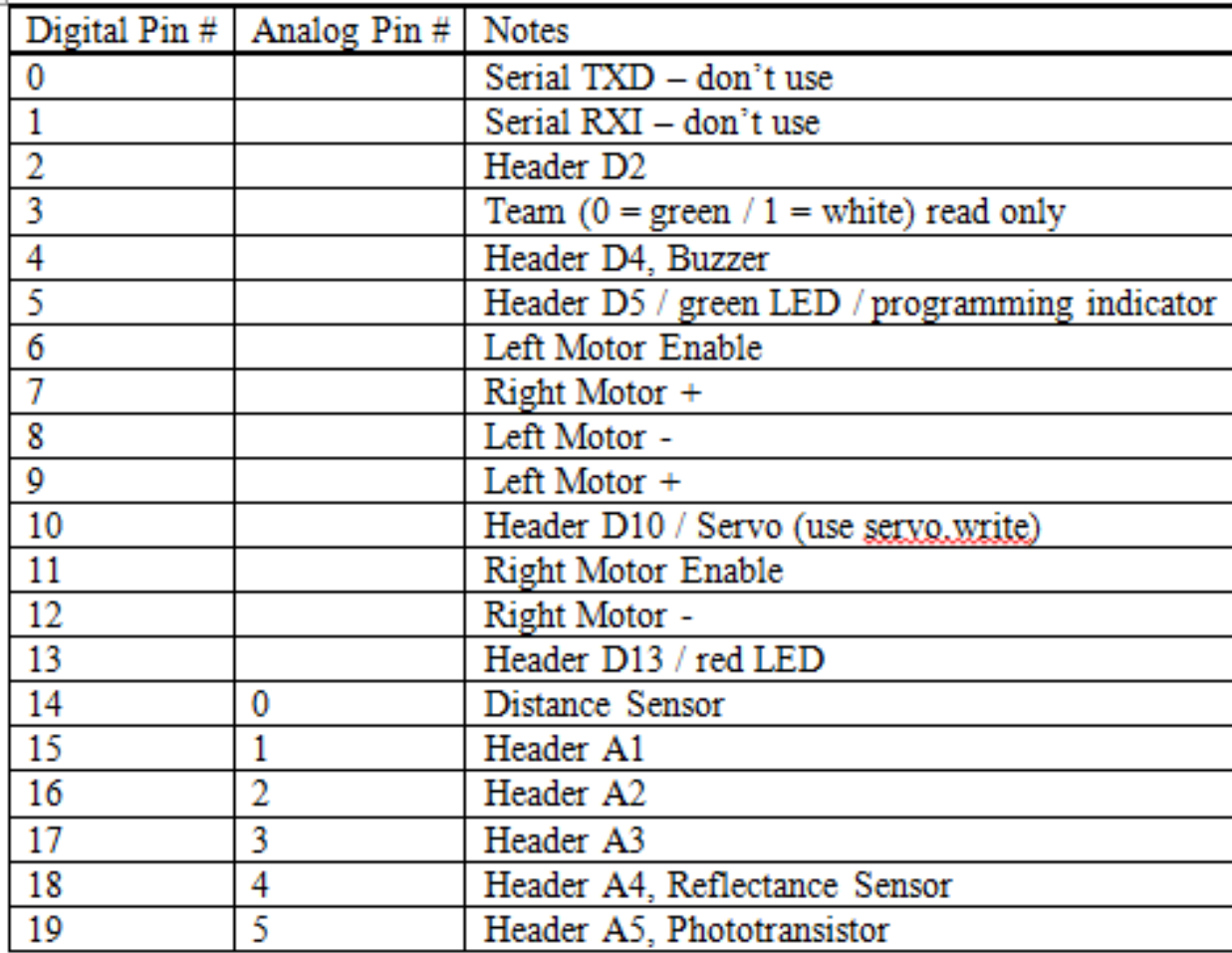

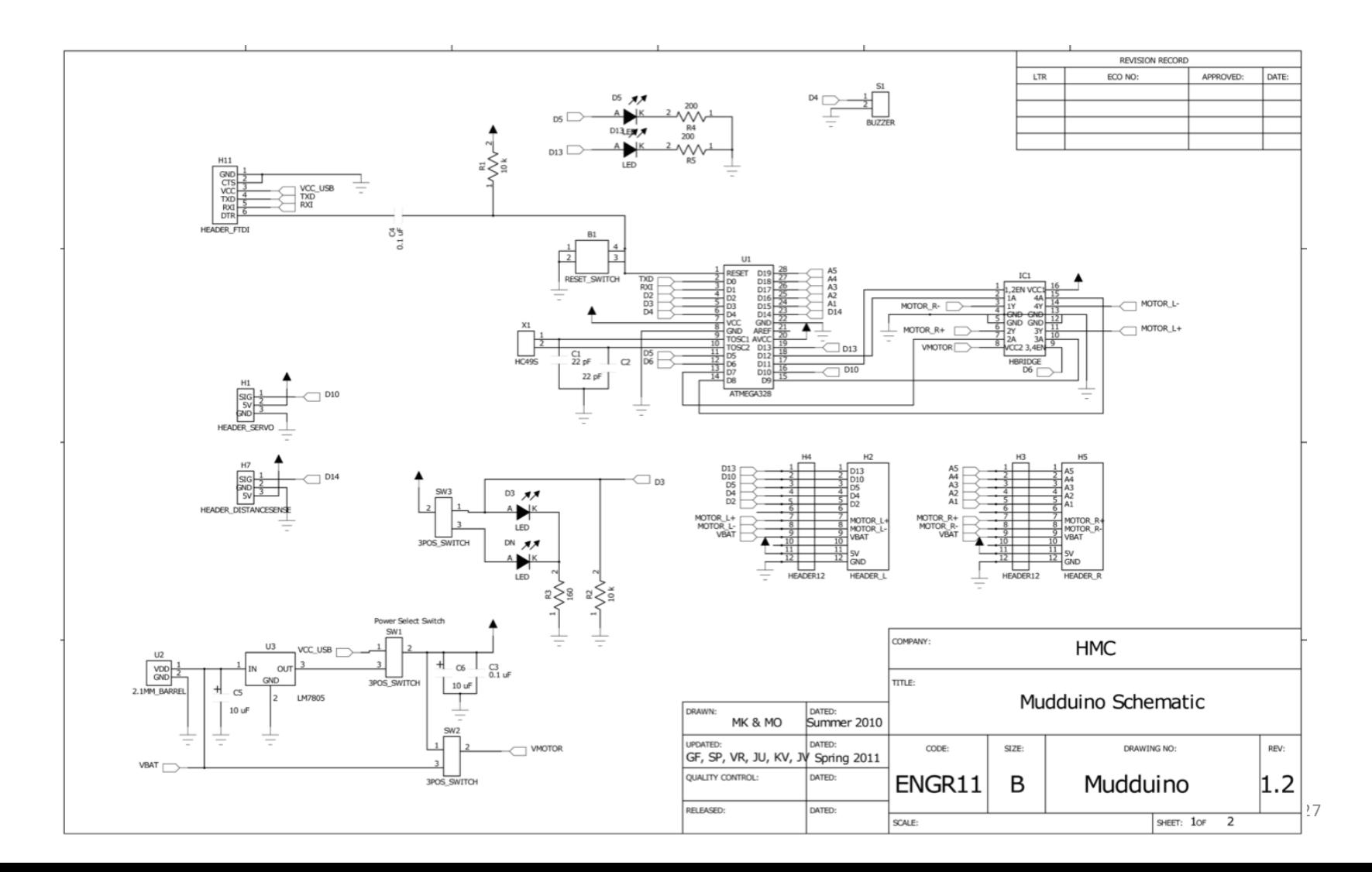

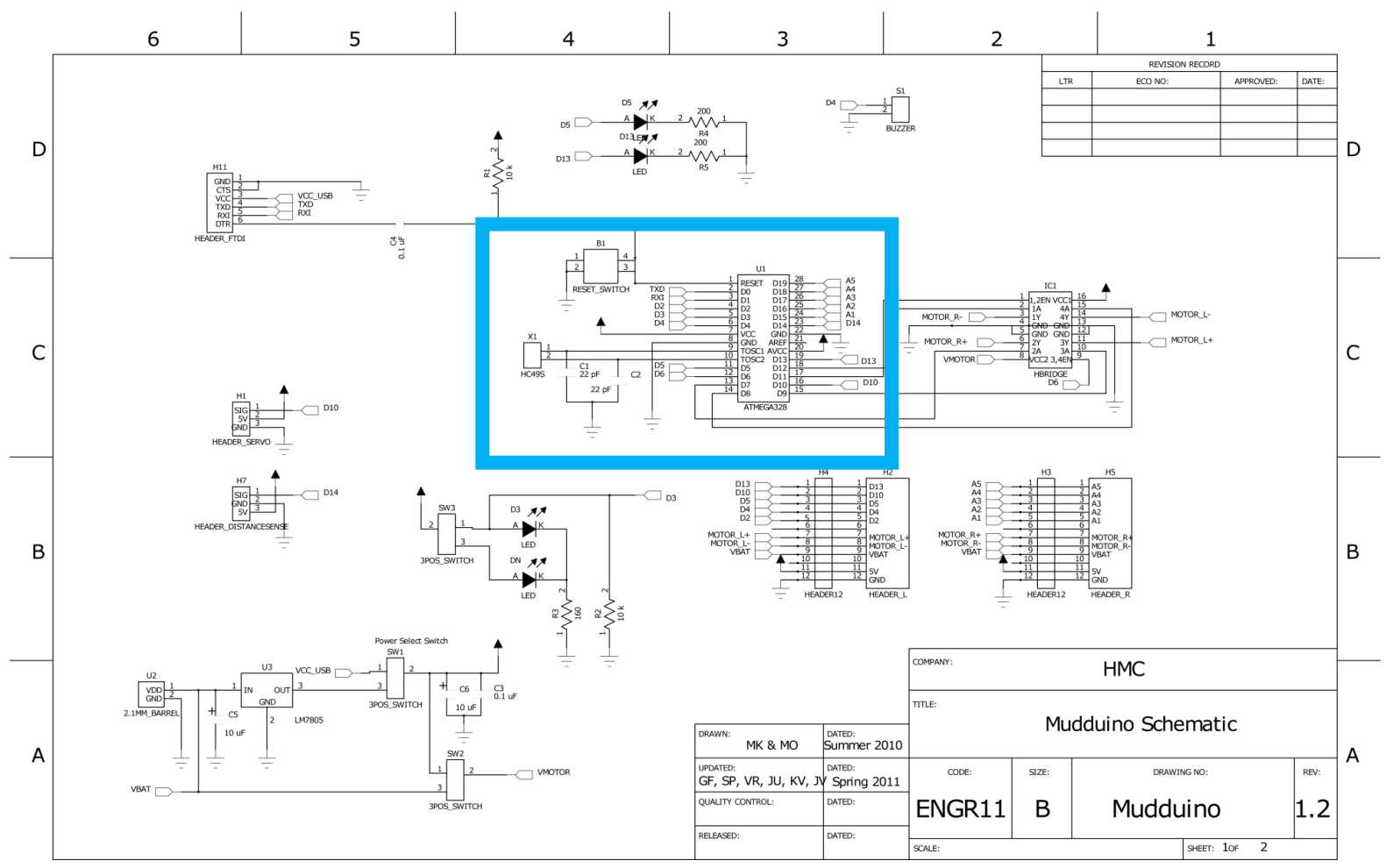

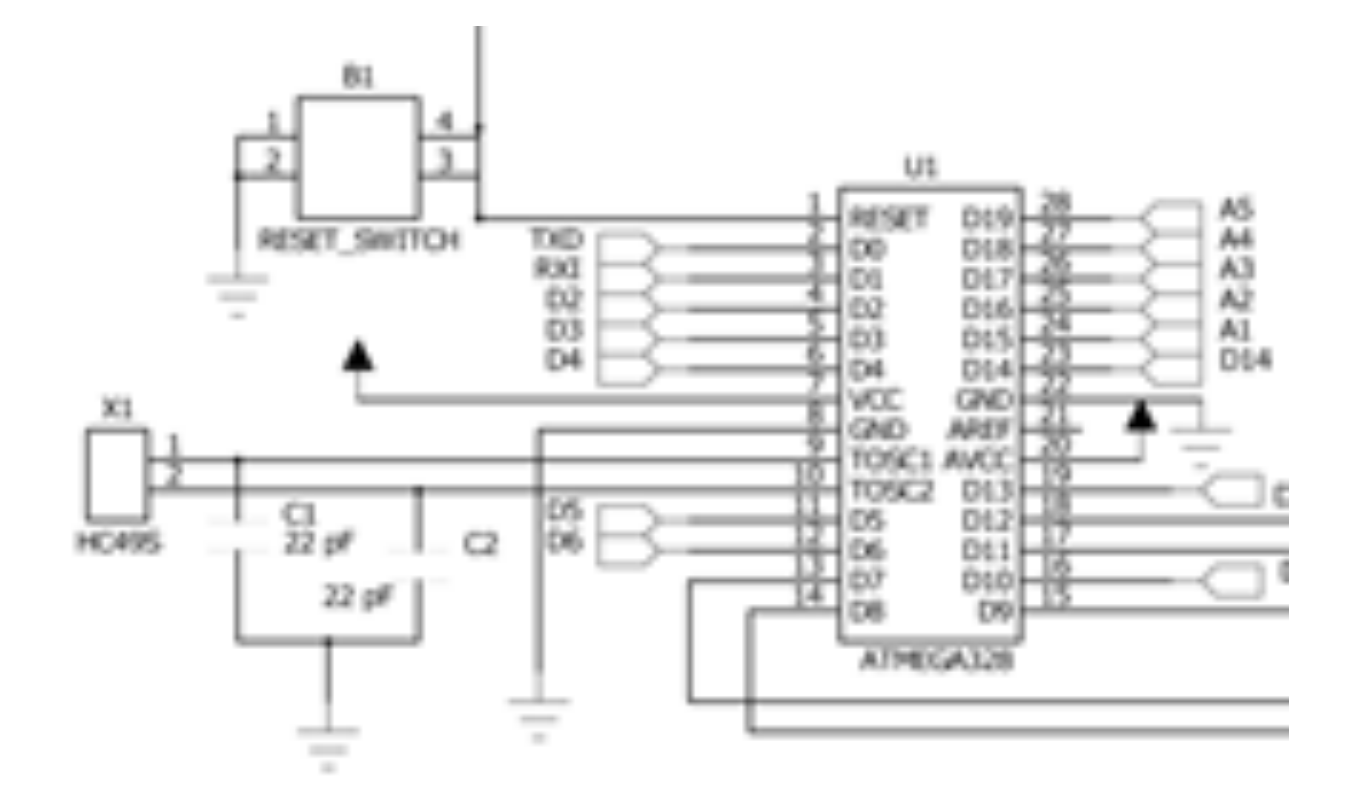

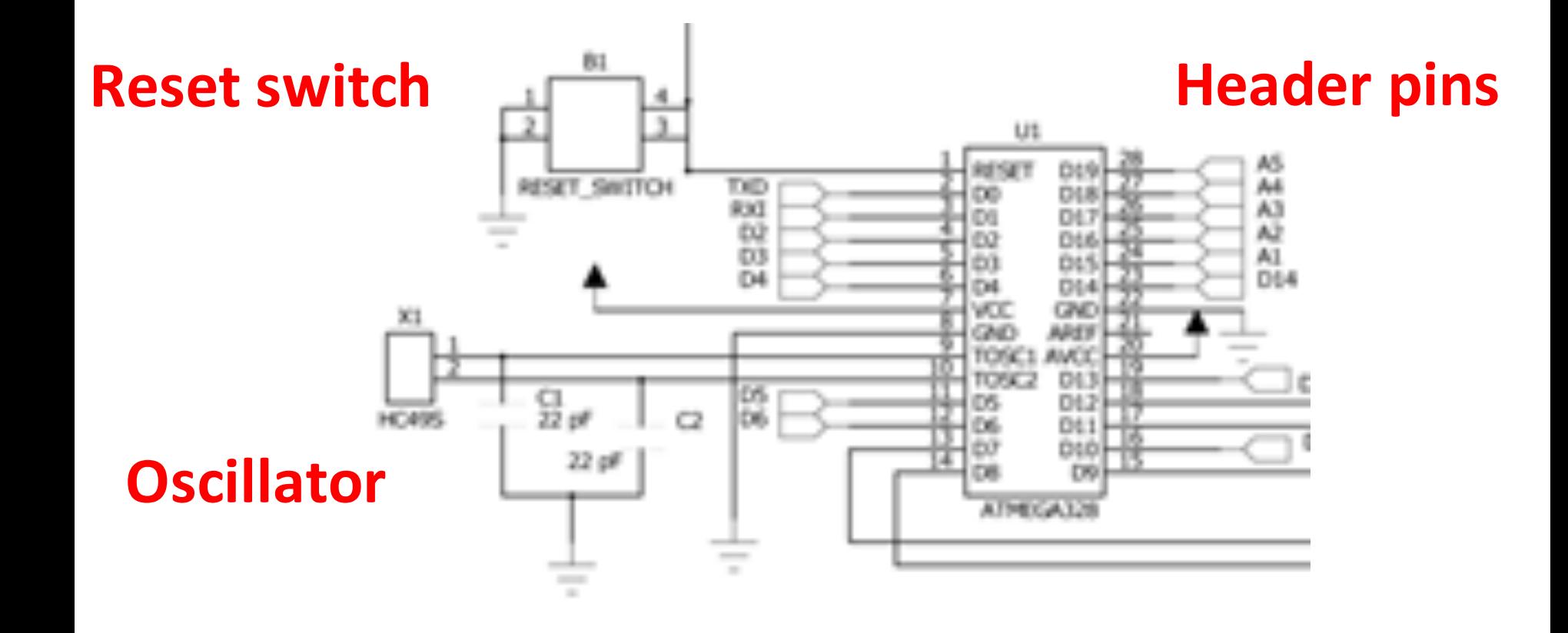

#### Arduino Bootloader

- Your Atmega328 preprogrammed with Arduino bootloader
	- Occupies part of flash memory
	- Initializes chip at powerup or reset
	- Monitors serial port (USB port), waiting for program to be uploaded

## Mudduino Assembly

- You will all assemble (build) your own Mudduino in lab 1
- Start with a bare printed circuit board (PCB)
- Solder parts using a soldering iron and solder
	- Parts must have good electrical and mechanical connection to board!

#### Bare PCB

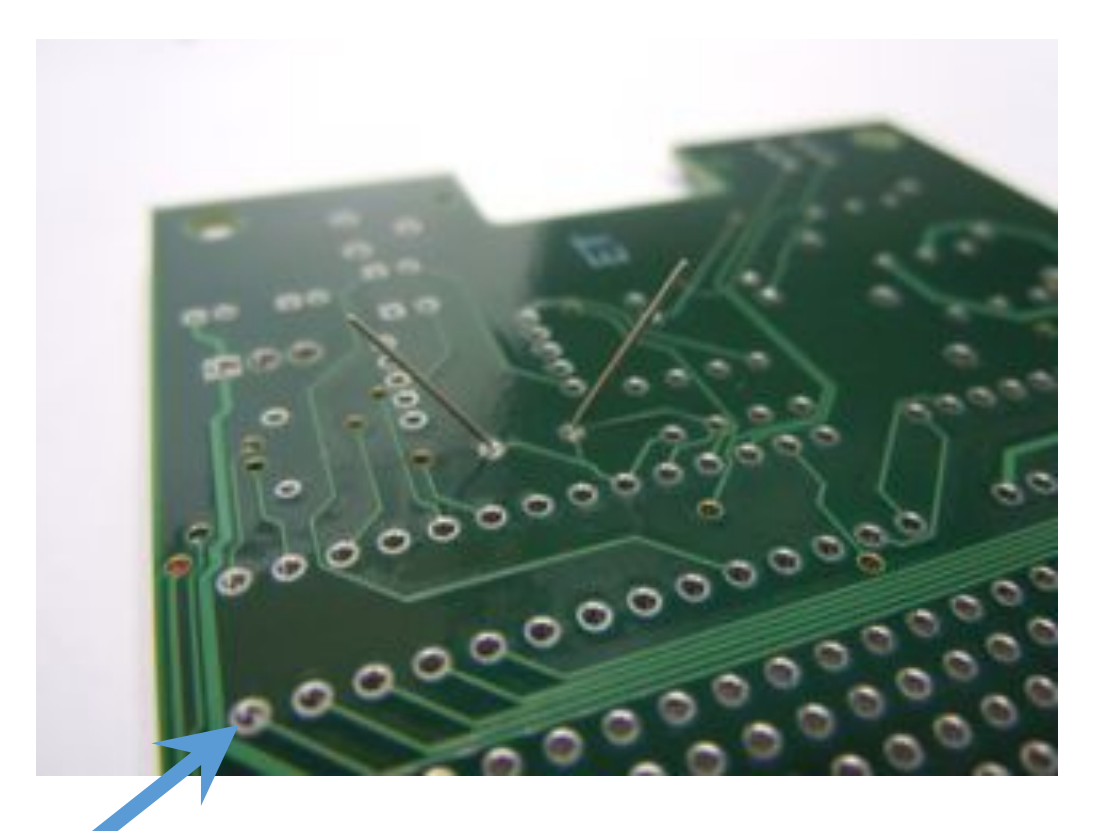

Holes through which parts are placed

#### PCB Drawing - Traces

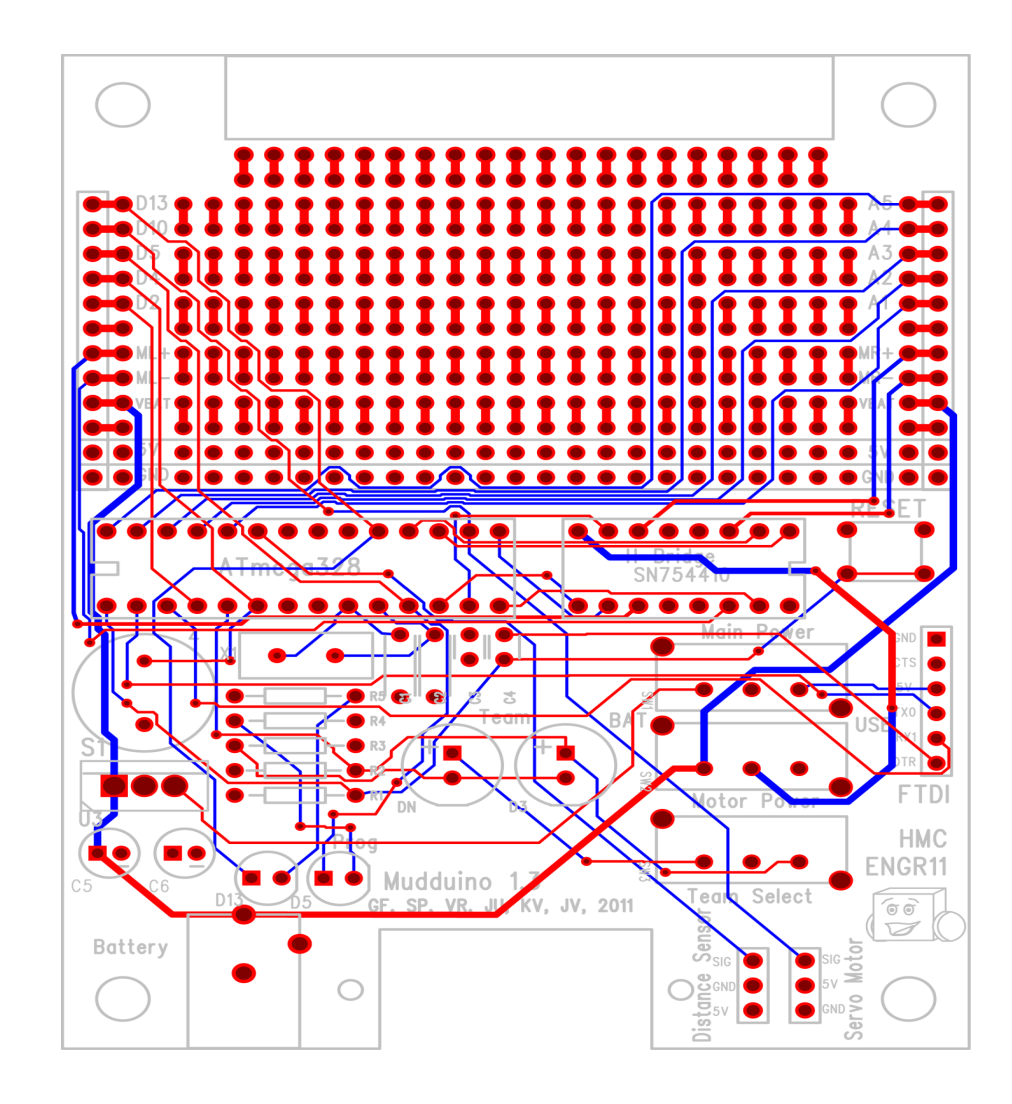

### Through-hole Assembly

- Place pins of part through the hole
- Solder on opposite side of board

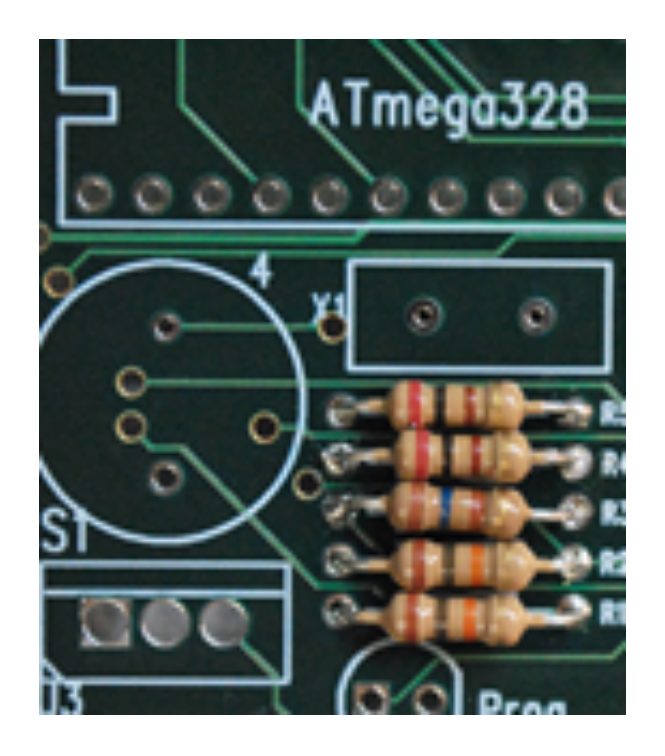

#### Place parts

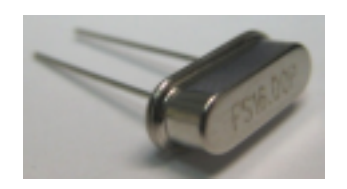

Oscillator Reset

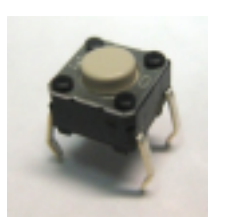

Pushbutton

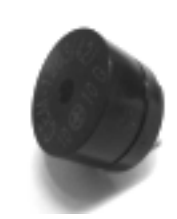

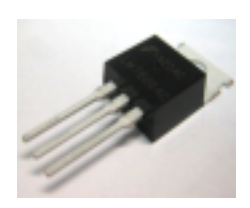

Speaker Voltage regulator

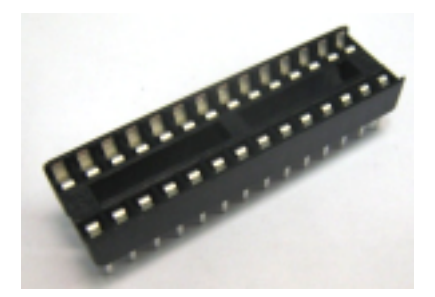

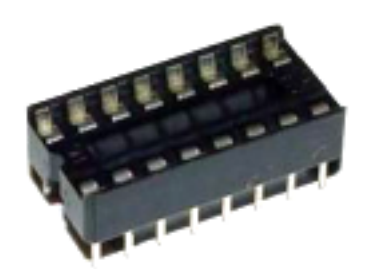

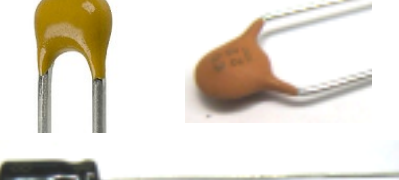

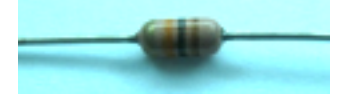

Resistors

Sockets Capacitors

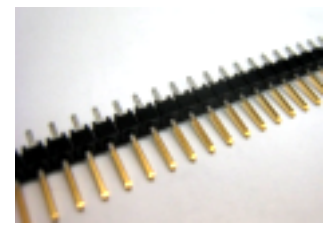

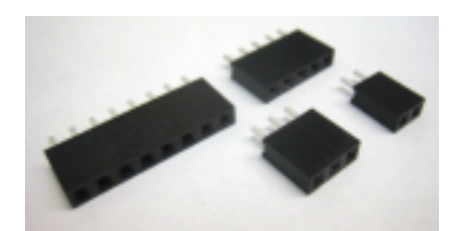

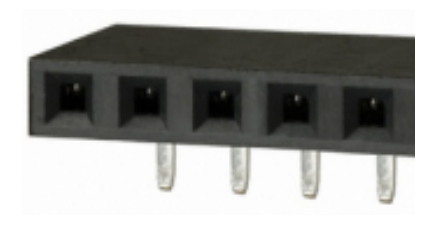

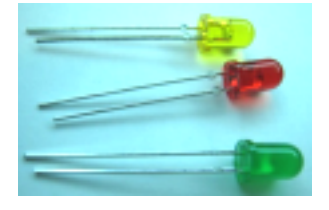

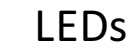

Header pins

#### Voila! - your very own Mudduino

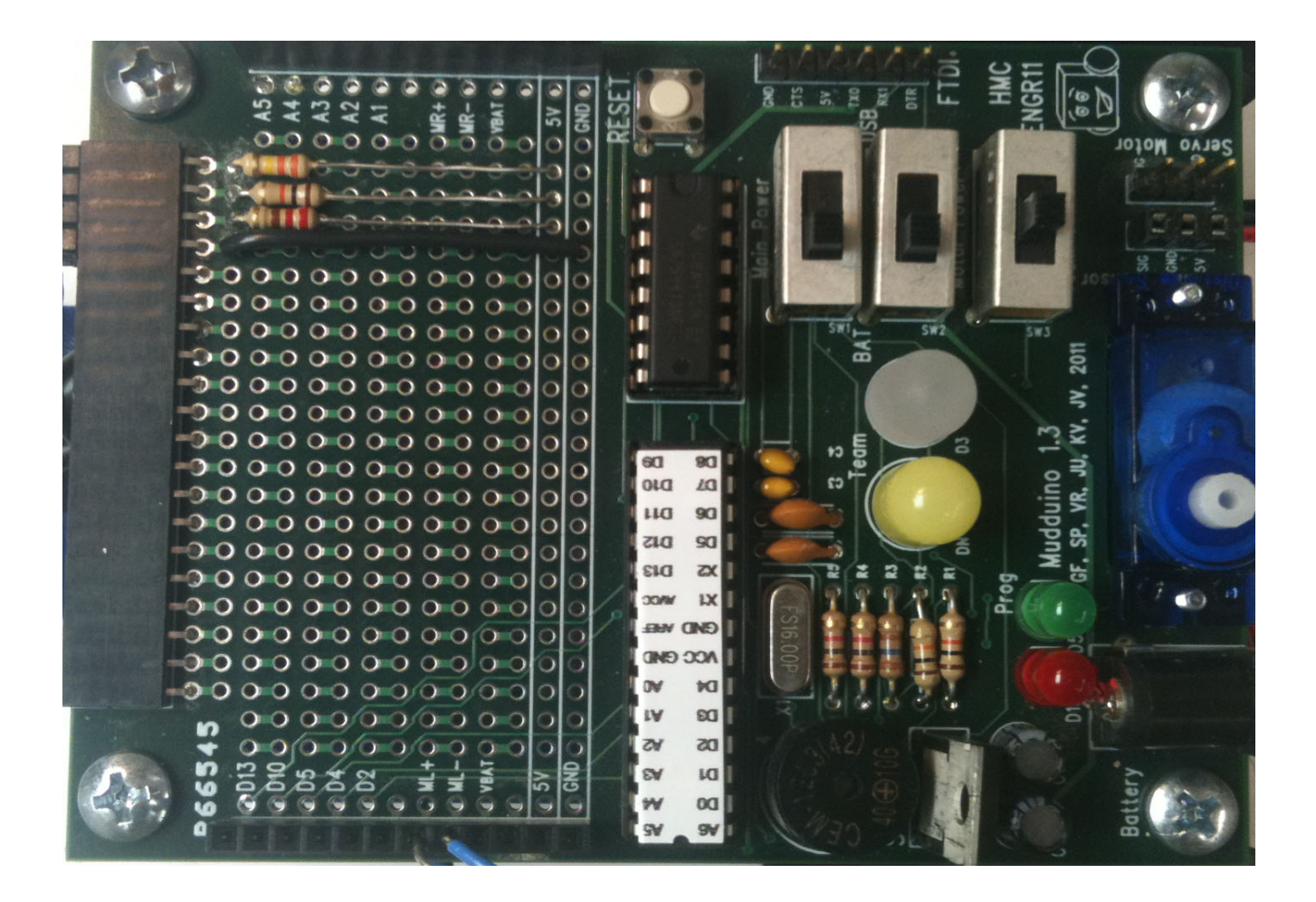

#### Voila! - your very own Mudduino

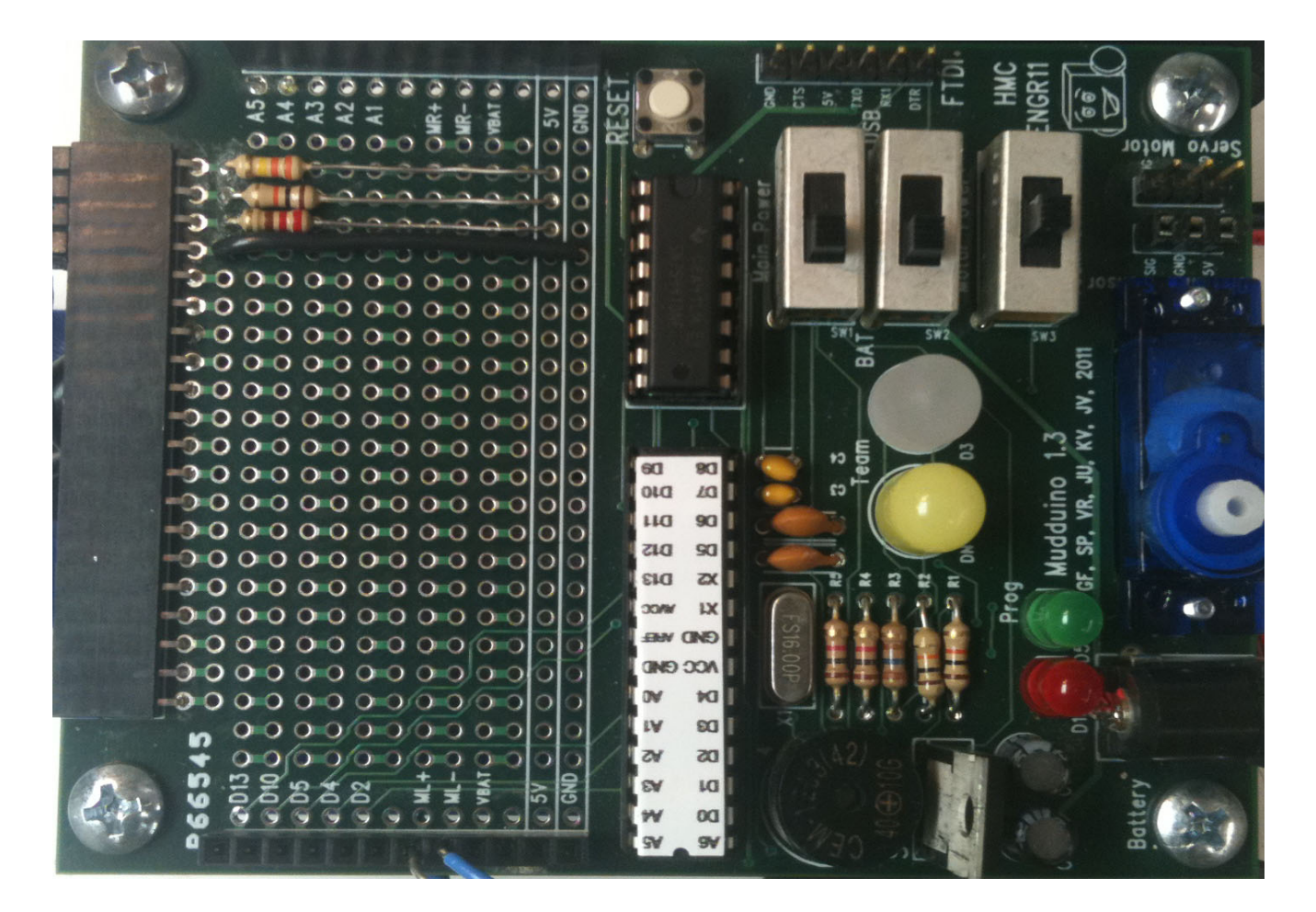

Test & Debug!